### COACH 16

# **Ruch pod działaniem stałej siły - urządzenie Atwooda**

Układy doświadczalne na bazie:

- A. Wieloobrotowego czujnika położenia
- B. Fotobramki z bloczkiem

# **A.**

Program: Coach 7 Projekt: **[\\PTSN\(Dysk\)](file://///PTSN(Dysk)) \Coach7\16Ruch pod działaniem stałej siły-urządzenie Atwooda** Ćwiczenie: *Atwood\_1.cma7* Przykład wyników: *Atwood\_1.cmr7*

### **Cel ćwiczenia**

- Obserwacja zachowania układu pod działaniem stałej siły.
- Obserwacja zależności *a*(*F*)

### *Urządzenie Atwooda*

*Idealne urządzenie Atwooda zbudowane jest z dwóch ciężarków o różnych masach połączonych nieważką nitką przewieszoną przez nieważki bloczek. Niejednakowe siły grawitacyjne działające na ciężarki są źródłem stałej siły wypadkowej wprawiającej je w ruch (ciężarek o większej masie będzie poruszał się w dół, a o mniejszej w górę). Urządzenie to zostało wykorzystane po raz pierwszy przez R.G. Atwooda w 1784 roku.*

### **Układ pomiarowy**

Wieloobrotowy czujnik położenia, zamontowany na statywie, podłączony do konsoli pomiarowej *CoachLabII+*. Dwa ciężarki (~50g) zawieszone po obu stronach sznureczka przewieszonego przez koło czujnika. Do jednej ze stron będą dokładane stopniowo jednakowe ciężarki (np. nakrętki – 4,7g).

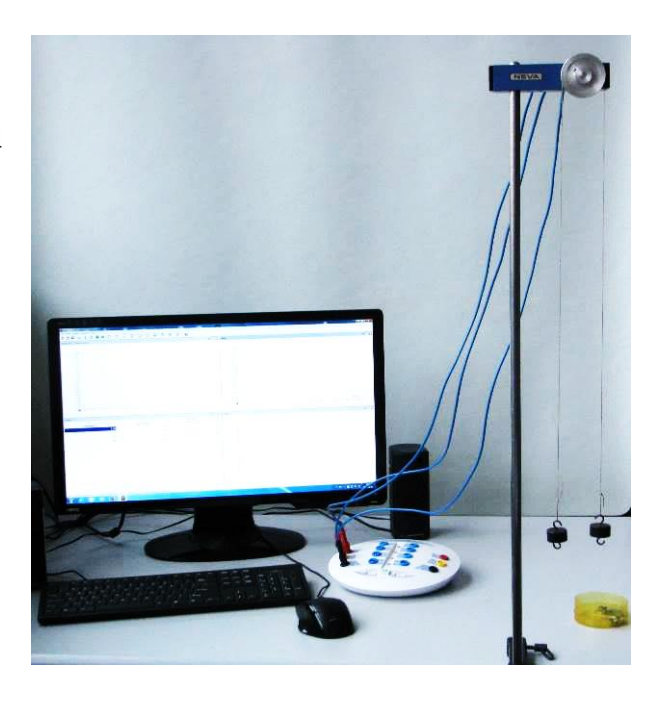

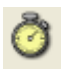

#### **Ustawienia parametrów pomiaru**

Rodzaj*: Pomiar w funkcji czasu* Czas pomiaru:*2 s* Częstotliwość: *20 na s*

Wyzwalanie*: wejście 3,* Kierunek*: W górę,* Poziom: *0.01,* Czas przed*: 0.0 s.*

Wczytać kalibrację czujnika położenia: *Położenie (własnej produkcji) (0…5 m), Wielkość: x, Jednostka: m, Funkcja: y = ax + b, a = 0,31426, b = 0,00138).*

### **Pomiar**

- zawiesić wybraną liczbę nakrętek na jednym z ciężarków,
- ustawić wieloobrotowy czujnik położenia w pozycji początkowej i przytrzymać go,
- nacisnąć przycisk *Start* (F9) ,
- uwolnić krążek pomiar rozpocznie się automatycznie,
- po zarejestrowaniu pierwszego pomiaru *x*(*t*) utworzyć wykres *v*(*t*): *Narzędzia →Analiza*

*i Przetwarzanie → Pochodna → Rysuj → Ok,* wykres umieszczamy w wolnym oknie programu*.*

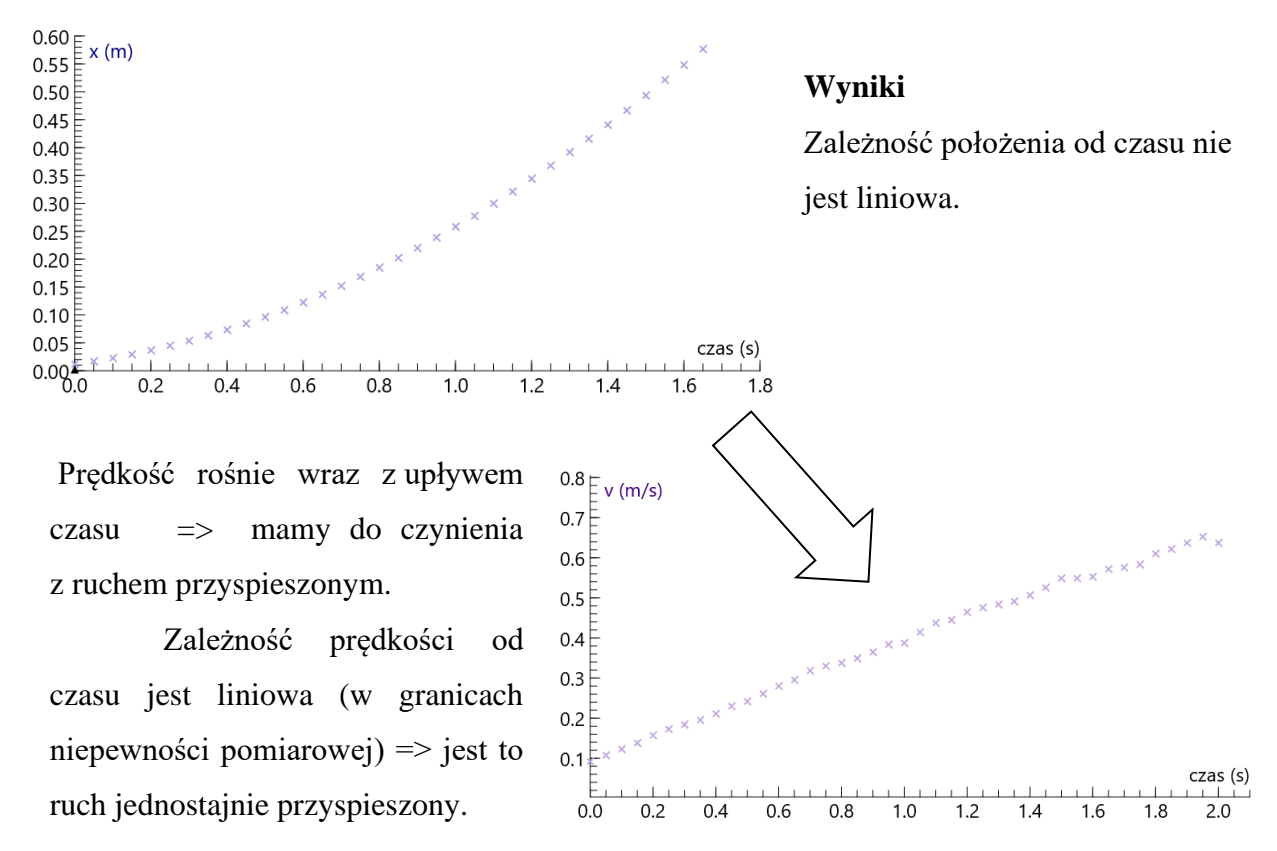

 $a =$ const

(Stałe przyspieszenie jest proporcjonalne do tangensa kąta nachylenia prostej).

Wniosek 1:

Pod działaniem stałej siły ciała poruszają się ruchem jednostajnie przyspieszonym

Pomiary można powtórzyć dla różnej liczby nakrętek (dowieszanych z jednej strony urządzenia) wyznaczając za każdym razem przyspieszenie układu "*a*". Przez "F" oznaczono siłę ciężkości działającą na nakrętki, wyrażoną w jednostkach umownych.

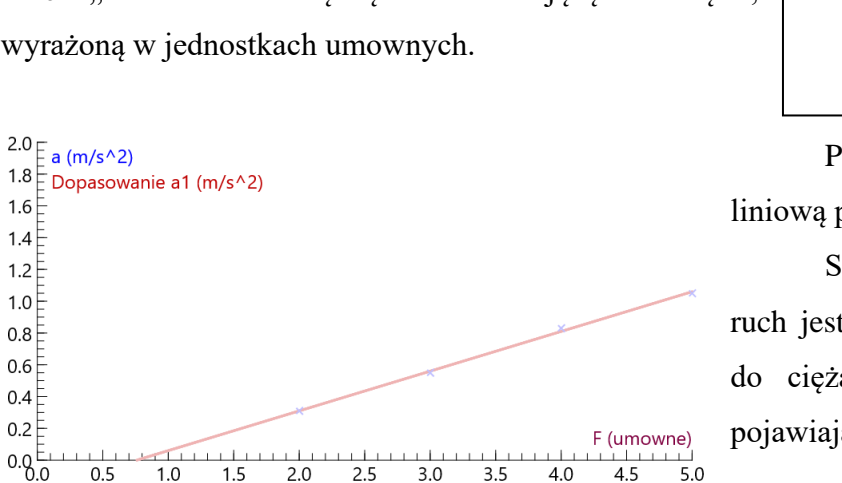

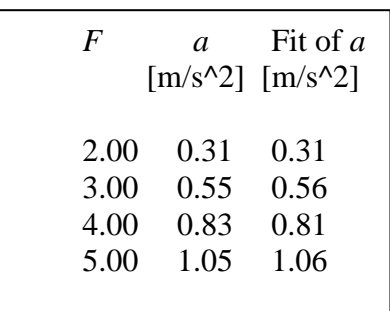

Przyspieszenie jest funkcją liniową przyłożonej siły.

Siła wypadkowa powodująca ruch jest pomniejszona (w stosunku do ciężaru nakrętek *F*) o opory pojawiające się podczas ruchu.

Siły oporu (głównie wywołana siłą tarcia kinematycznego na czujniku położenia)

 $1.6$  $1.4E$  $1.2$  $1.0$  $0.8$  $0.6$  $0.4$  $0.2$ 

Wniosek 2:

Przyspieszenie z jakim porusza się ciało jest proporcjonalne do siły wypadkowej działającej na to ciało.

 $a \sim F$ 

**B.**

Program: Coach 7 Projekt: **\\PTSN (Dysk)\Coach7\16Ruch pod działaniem stałej siłyurządzenie Atwooda** Ćwiczenie: *Atwood\_2.cma7* Przykład wyników: *Atwood\_2.cmr7*

## **Cel ćwiczenia**

- Obserwacja zachowania układu pod działaniem stałej siły.
- Obserwacja zależności *a*(*F*)

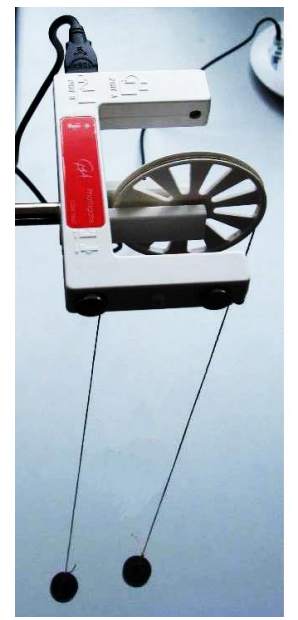

## **Układ pomiarowy**

Fotobramka z bloczkiem (*0662i*) zamontowana na statywie, podłączona do konsoli pomiarowej *CoachLabII*+ (wejście "*1*"). Dwa ciężarki (~50 g) zawieszone po obu stronach sznureczka przewieszonego przez bloczek. Do jednej ze stron będą dokładane stopniowo jednakowe ciężarki (np. nakrętki – 1,3 g).

Zastosowany bloczek jest lekki (ma mały moment bezwładności) i charakteryzuje się niskim tarciem. Podczas ruchu dziesięć ramion bloczka przecina promieniowanie podczerwone fotobramki, co umożliwia monitorowanie obrotów bloczka.

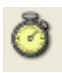

# **Ustawienia parametrów pomiaru**

Rodzaj*: Pomiar wyzwalany impulsem* Źródło impulsu: *Fotobramka*

Prawym przyciskiem myszy klikając na ikonę fotobramki w oknie konsoli pomiarowej wybrać: *Zakres wejściowy: 2.009 m, Ustawienie czujnika: Użyj jako licznik* i *Zeruj.*

### **Pomiar**

- zawiesić wybraną liczbę nakrętek na jednym z ciężarków i przytrzymać go,
- nacisnąć przycisk *Start* (F9)  $\bullet$ , i uwolnić bloczek.

**Wyniki i obliczenia** analogiczne jak w części **A**.

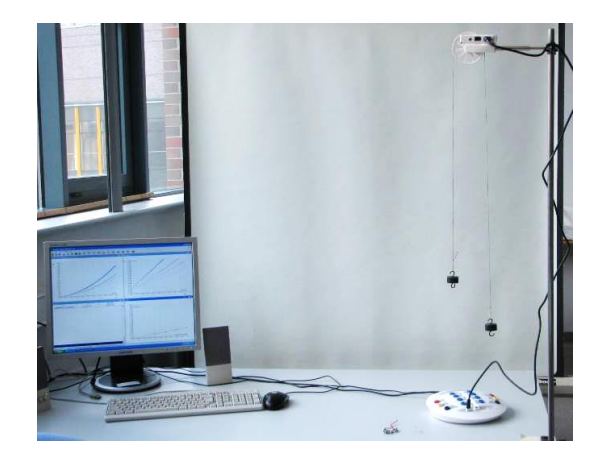